**Funktionstasten:** M = Menüwahl, S = Einstellen, E = Eingabe (Bestätigen eines Menüs)

# **Wenn die Nebenuhren einmal stehengeblieben sind…**

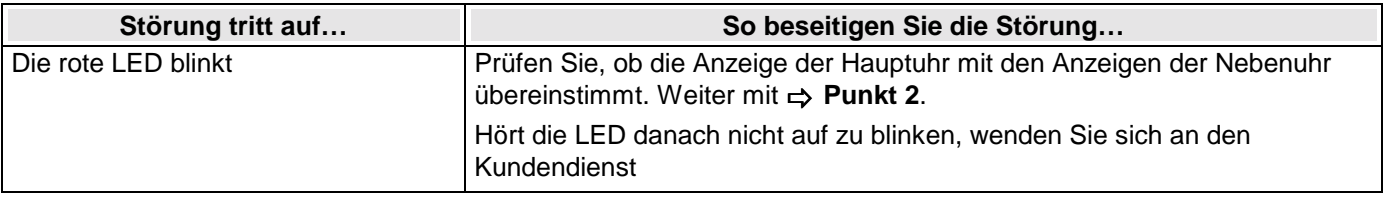

Tag Zur allgemeinen Fehlerabfrage und ggf. Neustart siehe Anleitung, Seite 29, Menü "Fehlerbehandlung".

#### **2. Zeitanzeige der Hauptuhr und Nebenuhren prüfen**

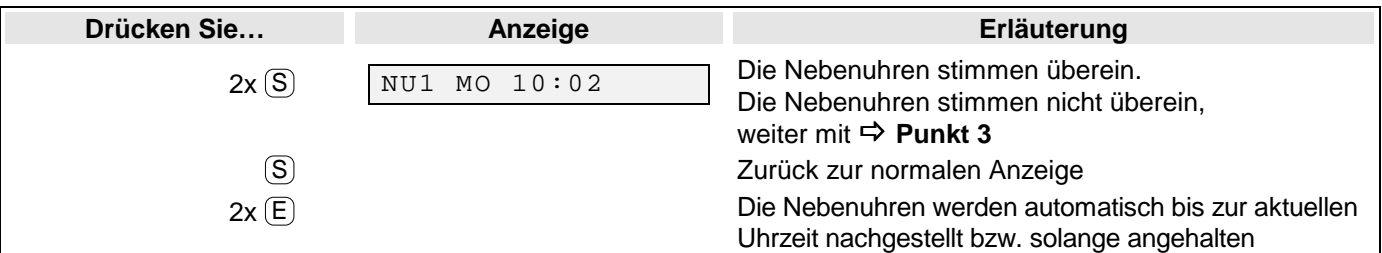

# **3. Geben Sie die Zeit ein, auf der die Nebenuhren stehengeblieben sind (z.B. Mo, 10:02).**

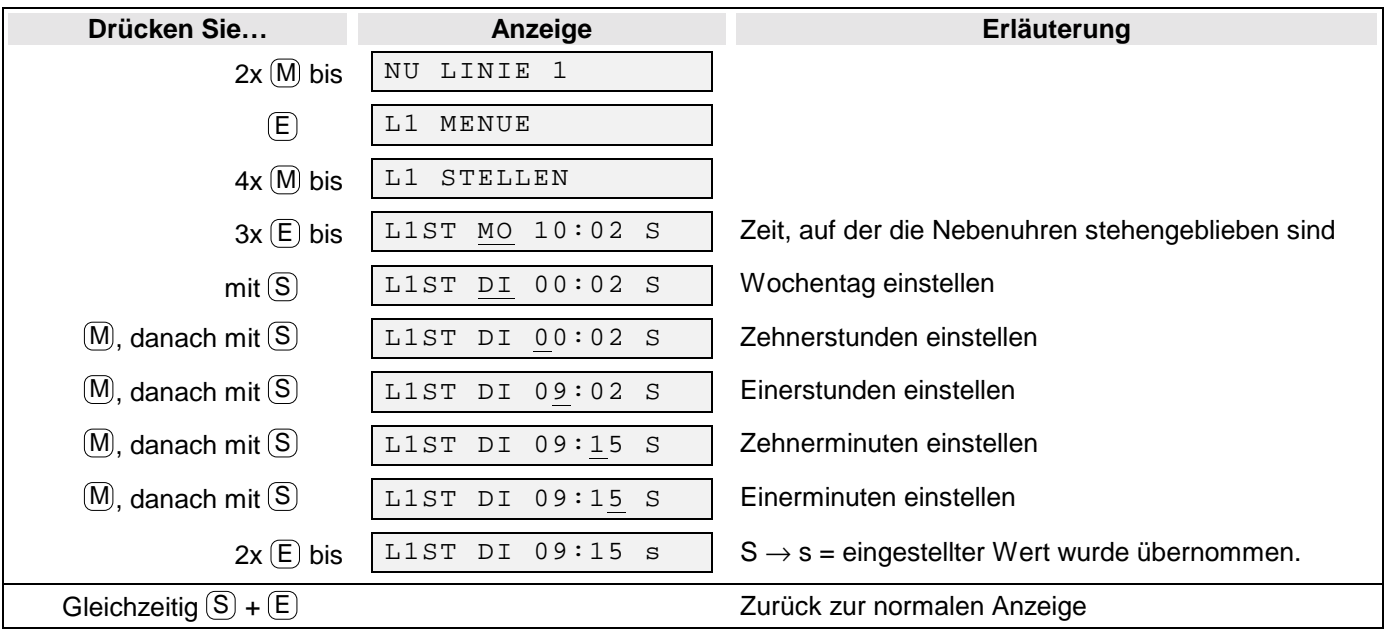

# **4. Aktivieren Sie nun die automatische Zeitkorrektur.**

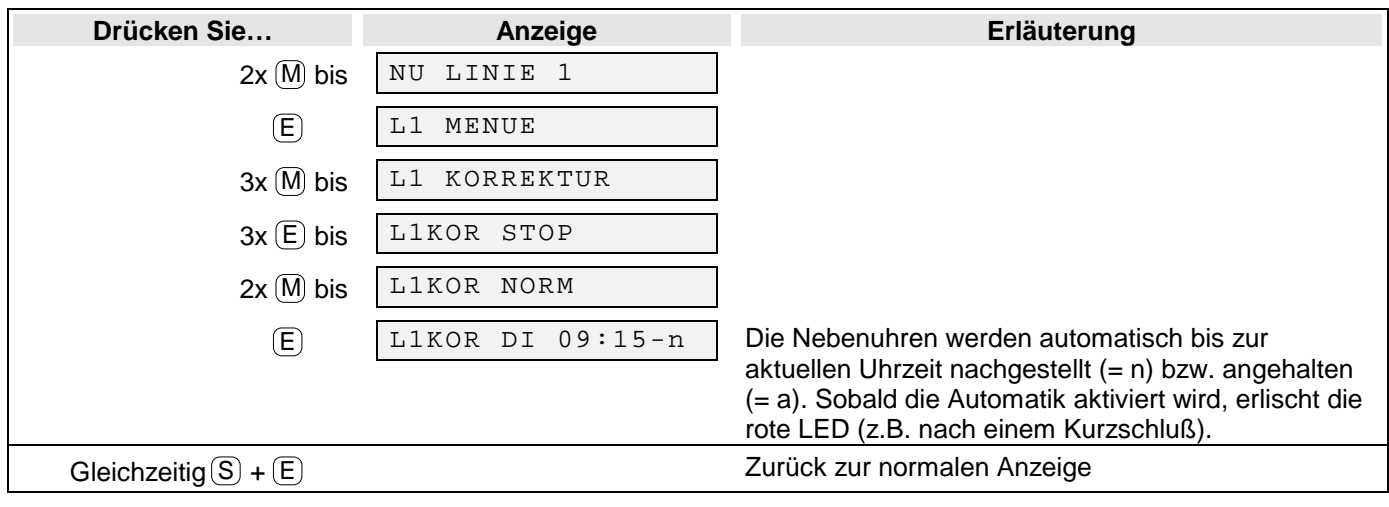

# **1. Einschalten der Hauptuhr**

Nach dem Einschalten ca. 5 Minuten warten, bis die Hauptuhr Uhrzeit, Datum und Sommerzeit über die eingebaute Antenne empfangen hat.

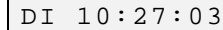

 $\nabla$  blinkendes schwarzes Feld kurz aus: Empfang zu schlecht blinkendes schwarzes Feld kurz an: Empfang gut blinkender Balken: Empfang o.k., Uhrzeit/Datum o.k.

# **2. Geben Sie die Zeit, auf der die angeschlossenen Nebenuhren stehen (z.B. Di, 09:15), wie folgt ein:**

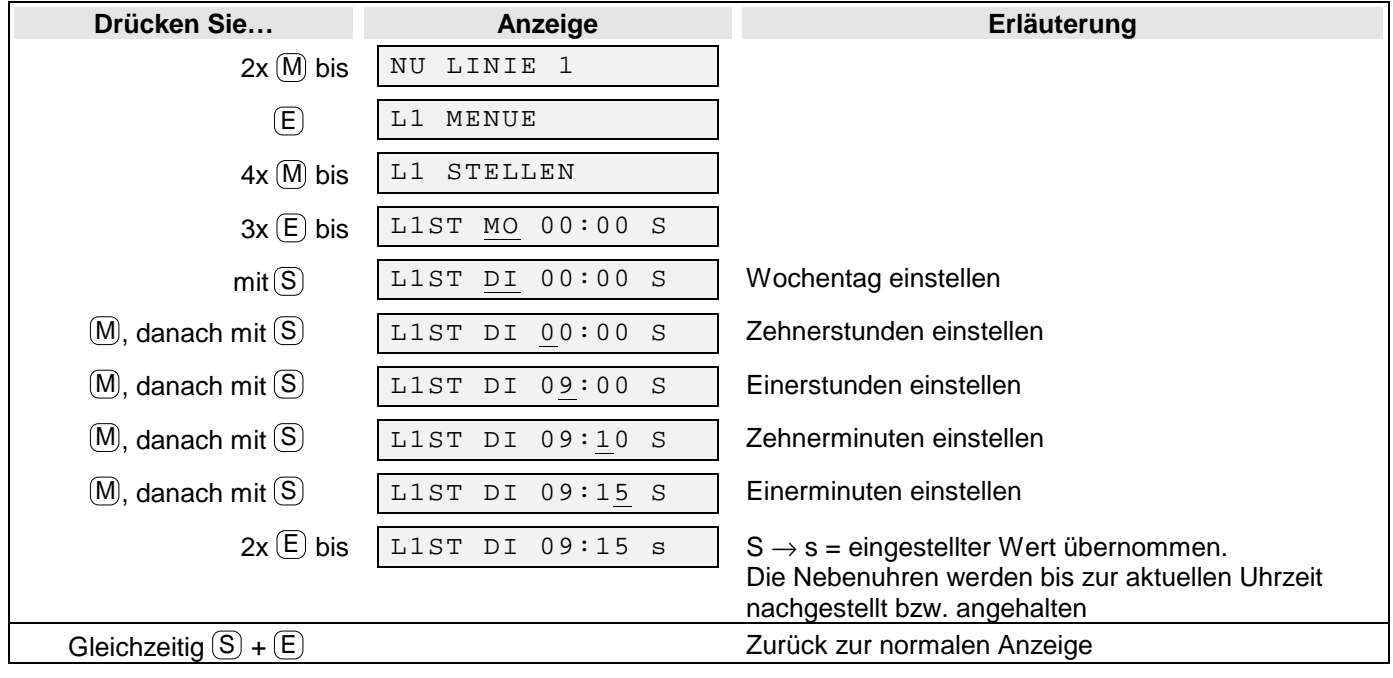

## **3. Prüfen Sie, ob die Anzeige der Hauptuhr jetzt mit den Anzeigen der Nebenuhren übereinstimmt.**

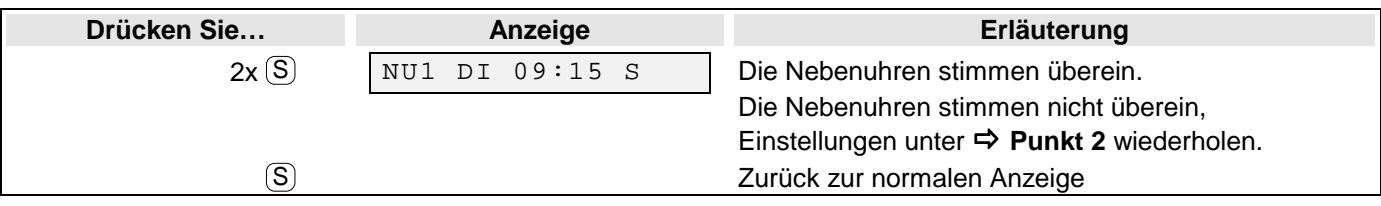

## **4. Aktivieren Sie nun die automatische Zeitkorrektur.**

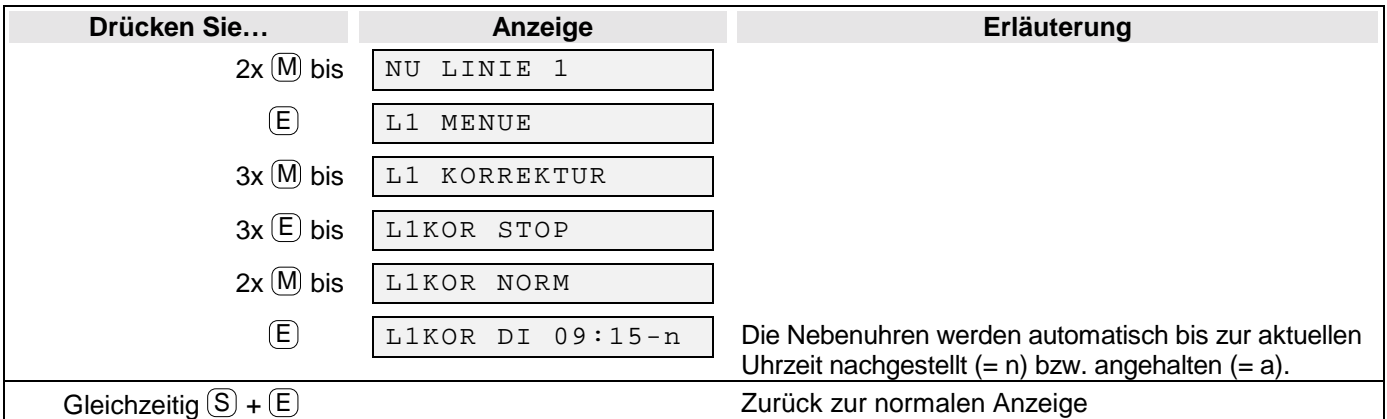

## **5. Gehen die Uhren eine Minute nach, vertauschen Sie die Drähte auf der Anschlußklemme der Uhrenlinie**

## **6. Prüfen Sie, ob die Anzeige (z.b. Di, 09:15) mit den Anzeigen der Nebenuhren übereinstimmt.**

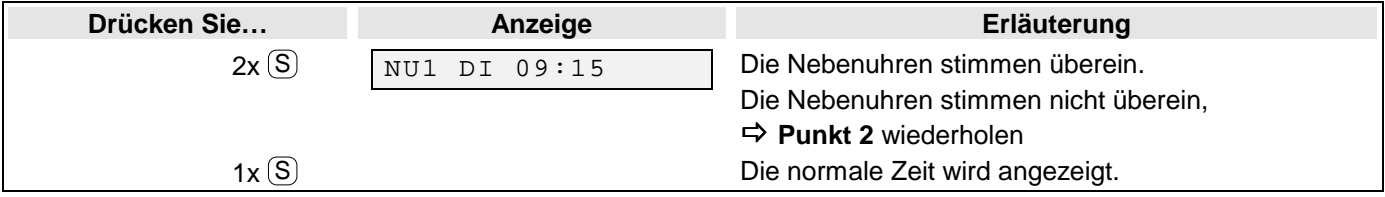